# 流通大師【創新連鎖大師】線上模擬賽局 **>>**決策流程說明**--**

第一步驟 報名與申請公司

到 報名網站-- <http://cloud2.top-boss.com/papkm/>

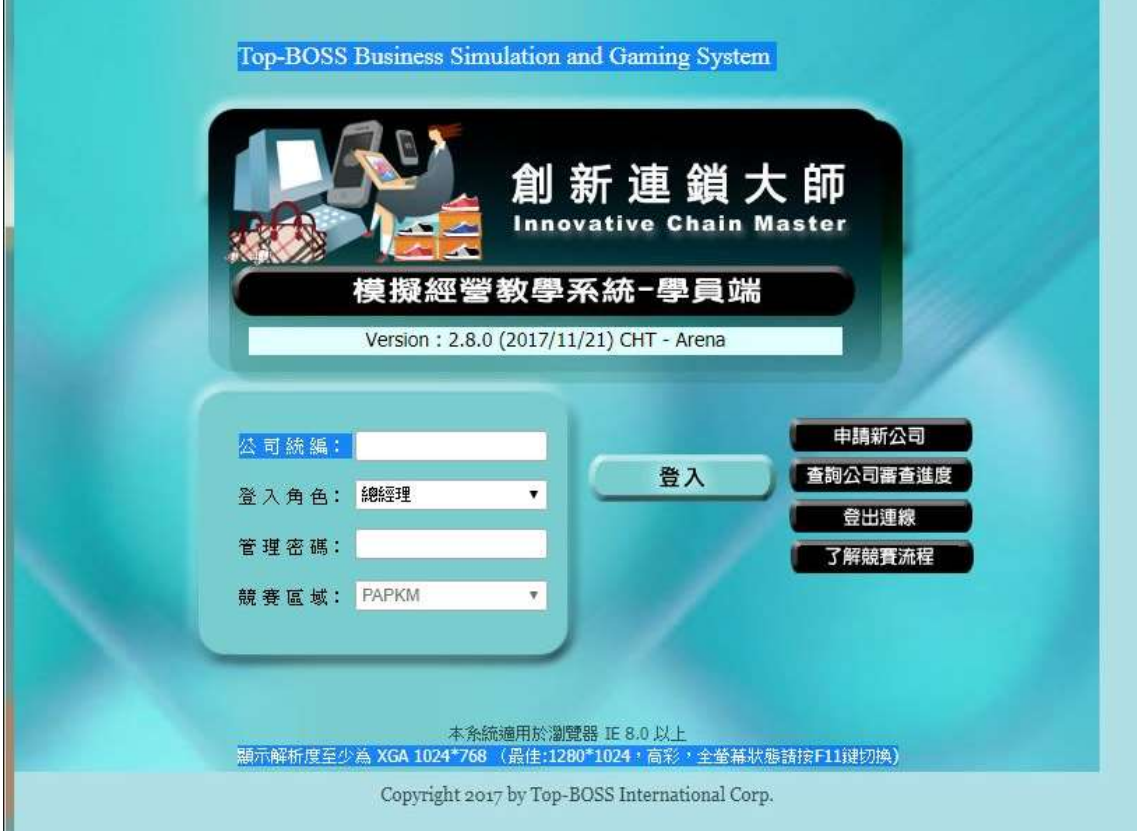

按右方『申請新公司』

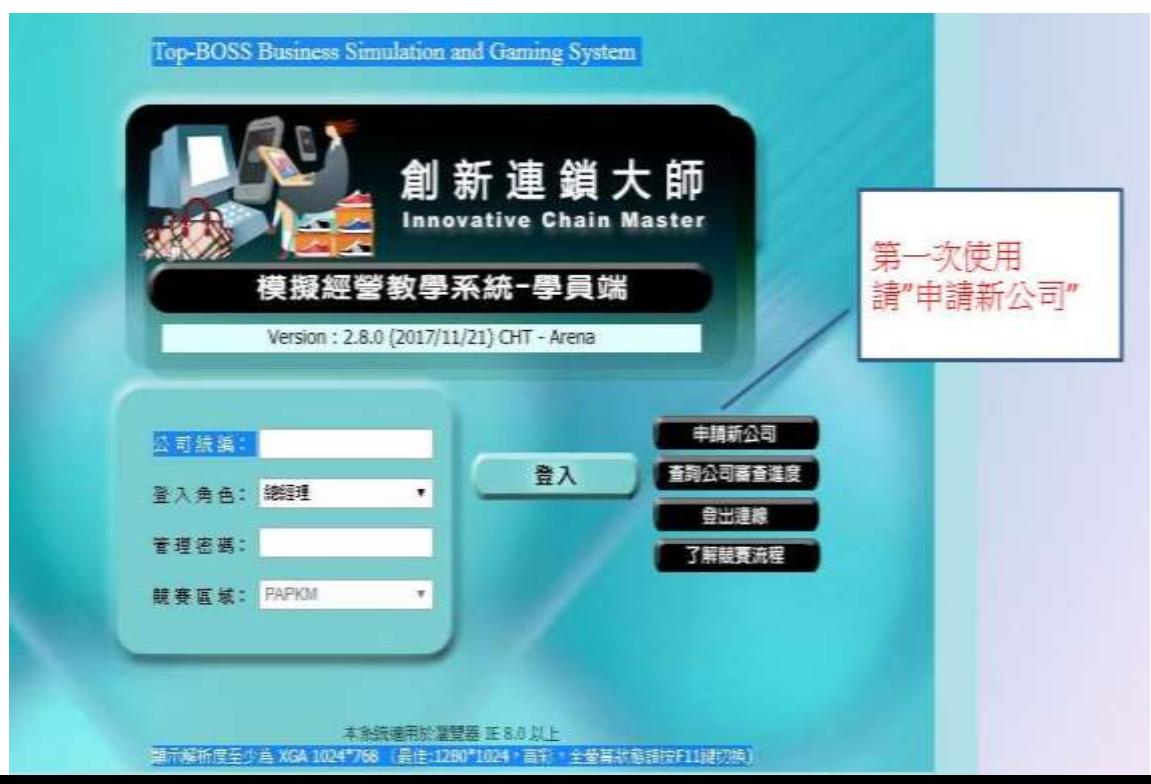

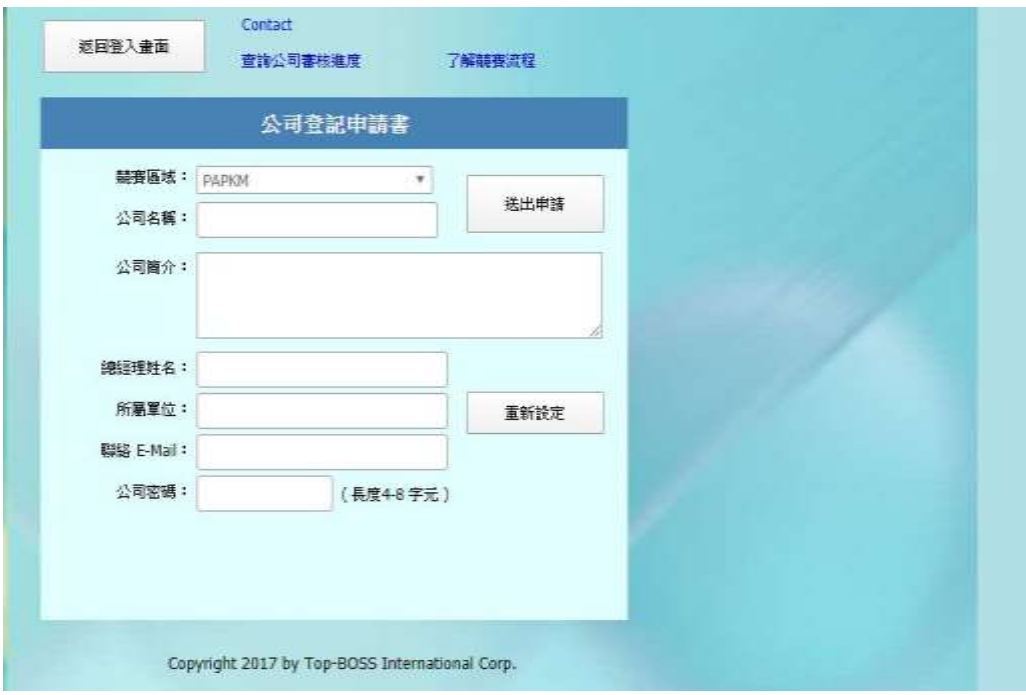

#### 輸入資料:

公司名稱**:** 自訂名稱**+**申請日期 **(**如 新公司 **1090302)** 公司簡介**:** 請填入准考證號 總經理姓名**:** 考生姓名 所屬單位**:** 學校 聯絡 **email:** 考生 **email**  公司密碼**:** 自訂密碼 **(**之後下決策登入時之用**)** ※以上欄位都需填妥, 不能空白, 才能進行後續.

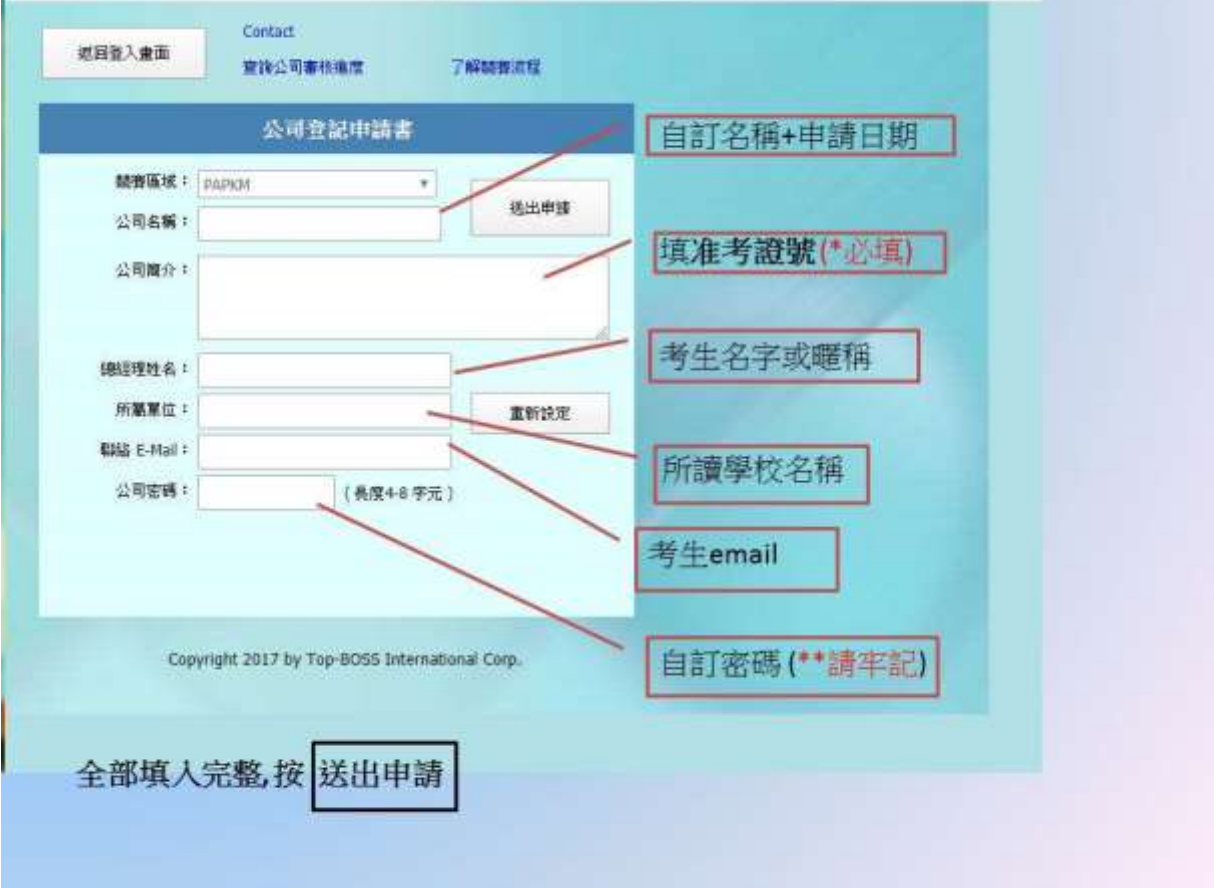

申請公司步驟必須於每週一上午 **11:30** 前完成, 才能參加當週決策競賽. 申請公司超過此時間者, 該公司將自動延自下一週開始競賽. 例如: 於 04/6 上午 11:30 前完成公司申請, 可參加 04/06~04/10 流通大師競賽; 如於是 04/6 中午之後完成公司申請, 就只能參加次週 04/13~04/17 場次競賽.

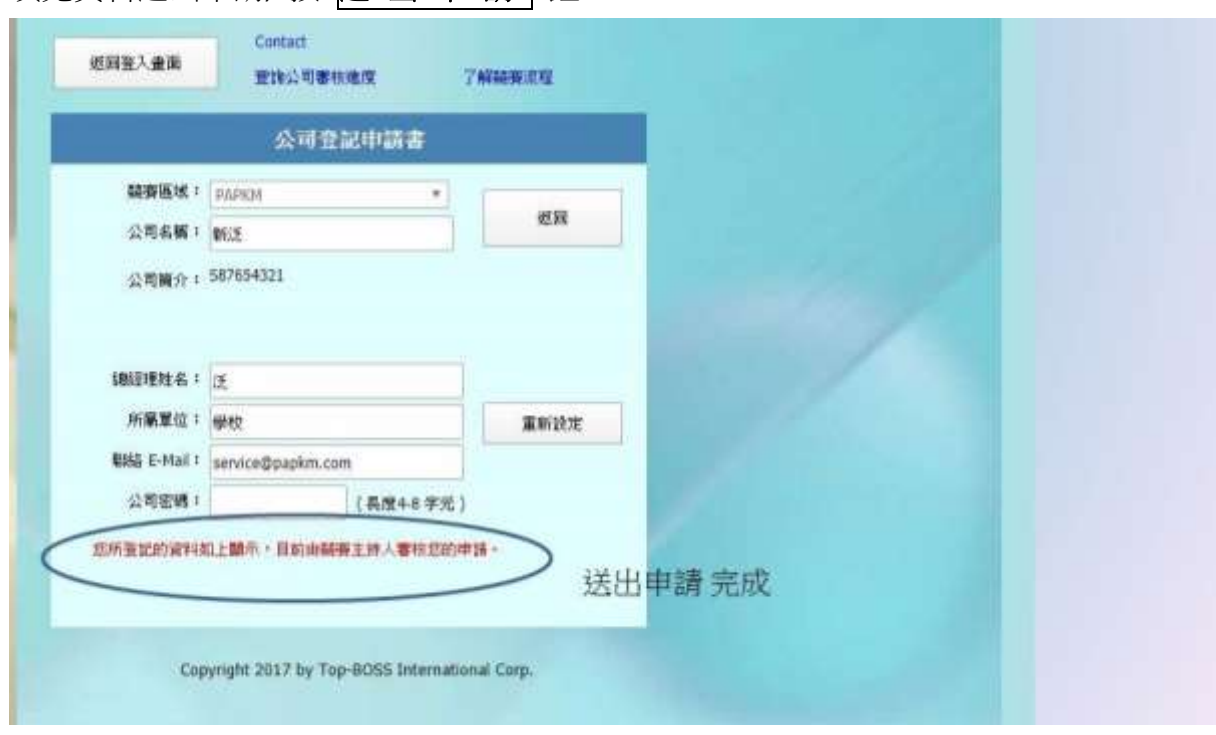

# 第二步驟 查詢公司審查進度

填完資料送出申請, 按 送 出 申 請

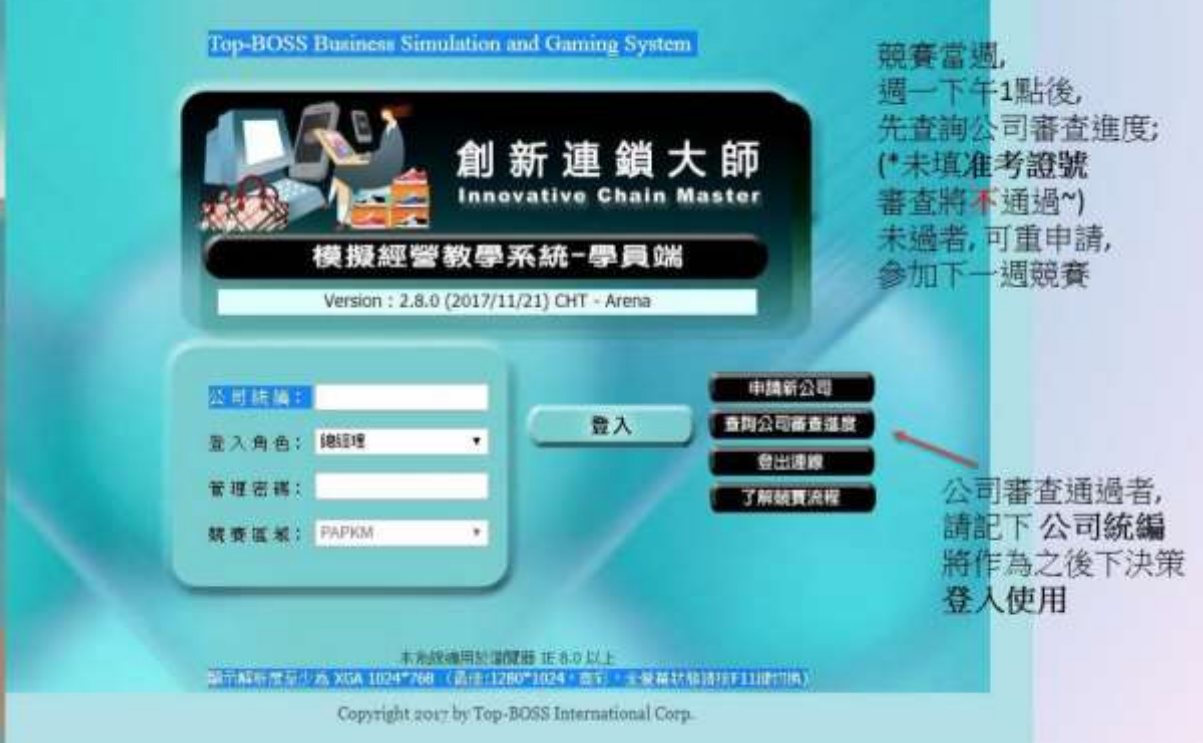

選擇-- 查詢公司審查進度

申請公司送出之後, 請於每週一中午 **13:00** 過後, 可依據申請公司名稱與密碼 登入查詢,

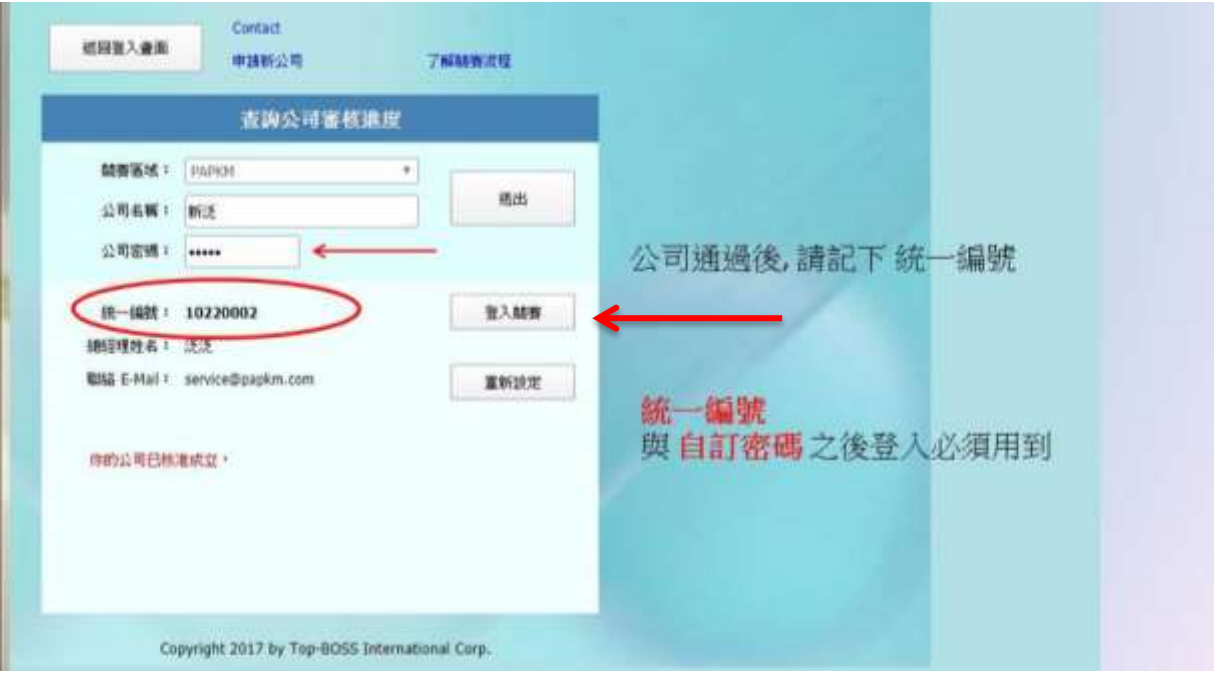

下方出現 你的公司已核准成立, 表示報名已完成; 將可以按<mark>登入競賽</mark>; 於週一中午 13:00 ~ 週二中午 12:00 之間, 登入作第一次的決策;

也請自行紀錄 公司統一編號,

之後登入作決策, 可使用公司統一編號與密碼登入系統.

第三步驟 賽局開始

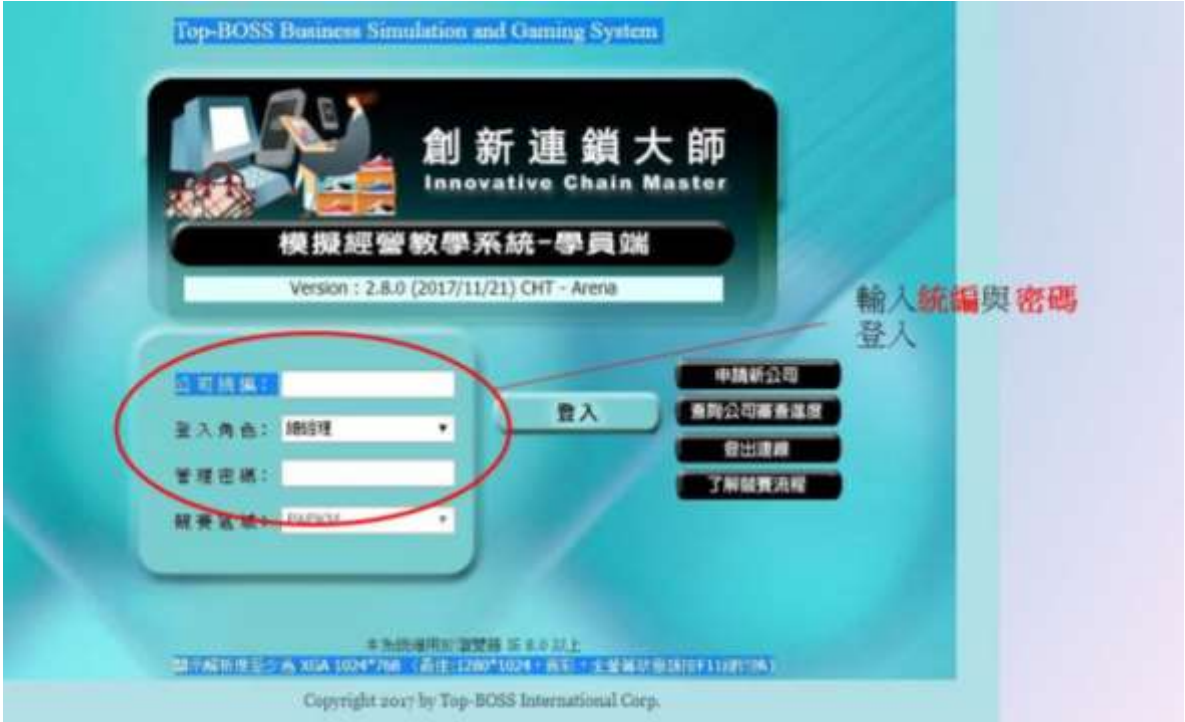

說明:

競賽賽局開始—【競賽開始後,每場次為『每週一到週五一輪』】, 每場賽局於 每週一 中午 **13:00** 至 週二中午 **12:00** 之間**,** 須作第一次的決策; 之後務必進行四次 決策, 每日需登入作一次決策;

第一次決策:週一 13:00 ~ 週二 12:00

# 第二次決策:週二 **12:00 ~** 週三 **12:00**

第三次決策:週三 12:00 ~ 週四 12:00

第四次決策:週四 **12:00 ~** 週五 **12:00**

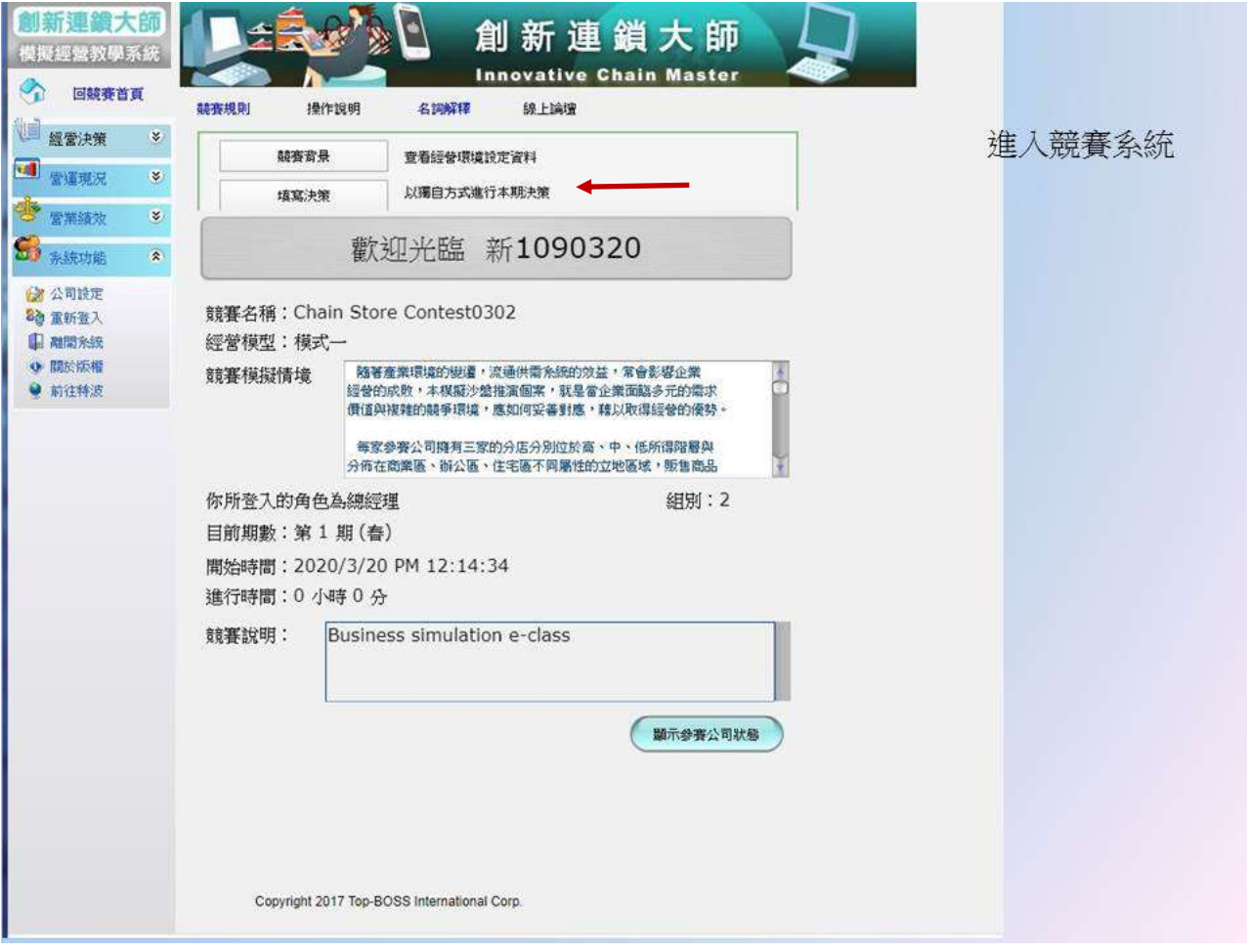

畫面上方有 填寫決策 鈕, 選擇 填寫決策 進入.

#### 第四步驟 填寫決策

登入後,即進入競賽書面→請點選【填寫決策】 說明:

1. 競賽背景:您可點選進去查看競賽名稱、參賽隊數、市場規模大小、市場利率…等

2. 填寫決策:請由此進入,進行決策填寫

3. 顯示參賽公司狀態:您可點選進去觀看目前經營中的參賽者,及已破產棄權之參賽者

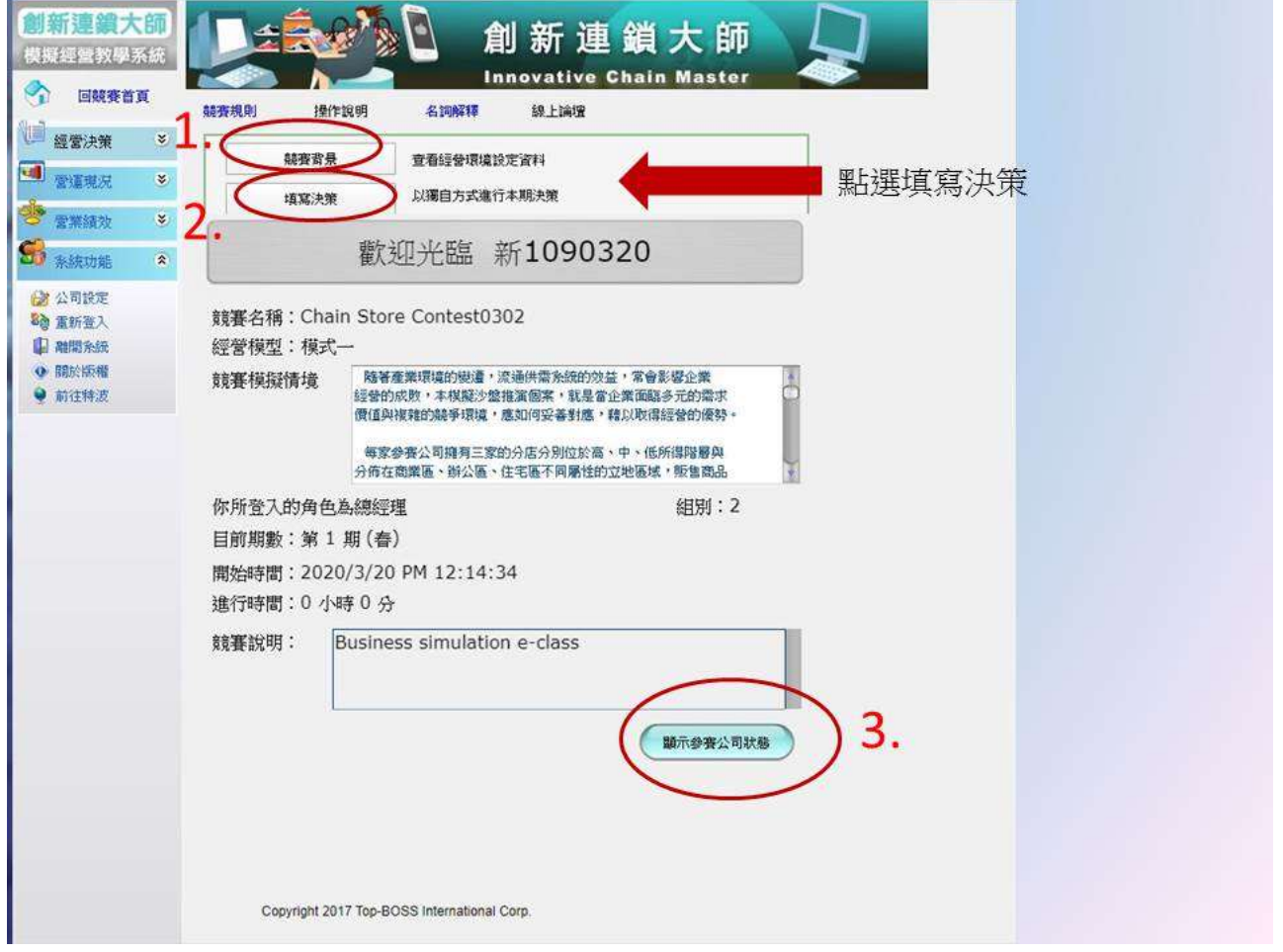

### 第五步驟 進入決策主頁面

說 明:

1. 於各欄位中填入您公司商品的『計劃銷售價格』、『總公司分配量』、『各門市採購量』 以及『計畫銷售量』等之決策 (計畫銷售量不可大於總公司分配量及門市採購量) 2. 數值填寫完畢後請務必點選【暫存決策】

3. 點選【下一步】

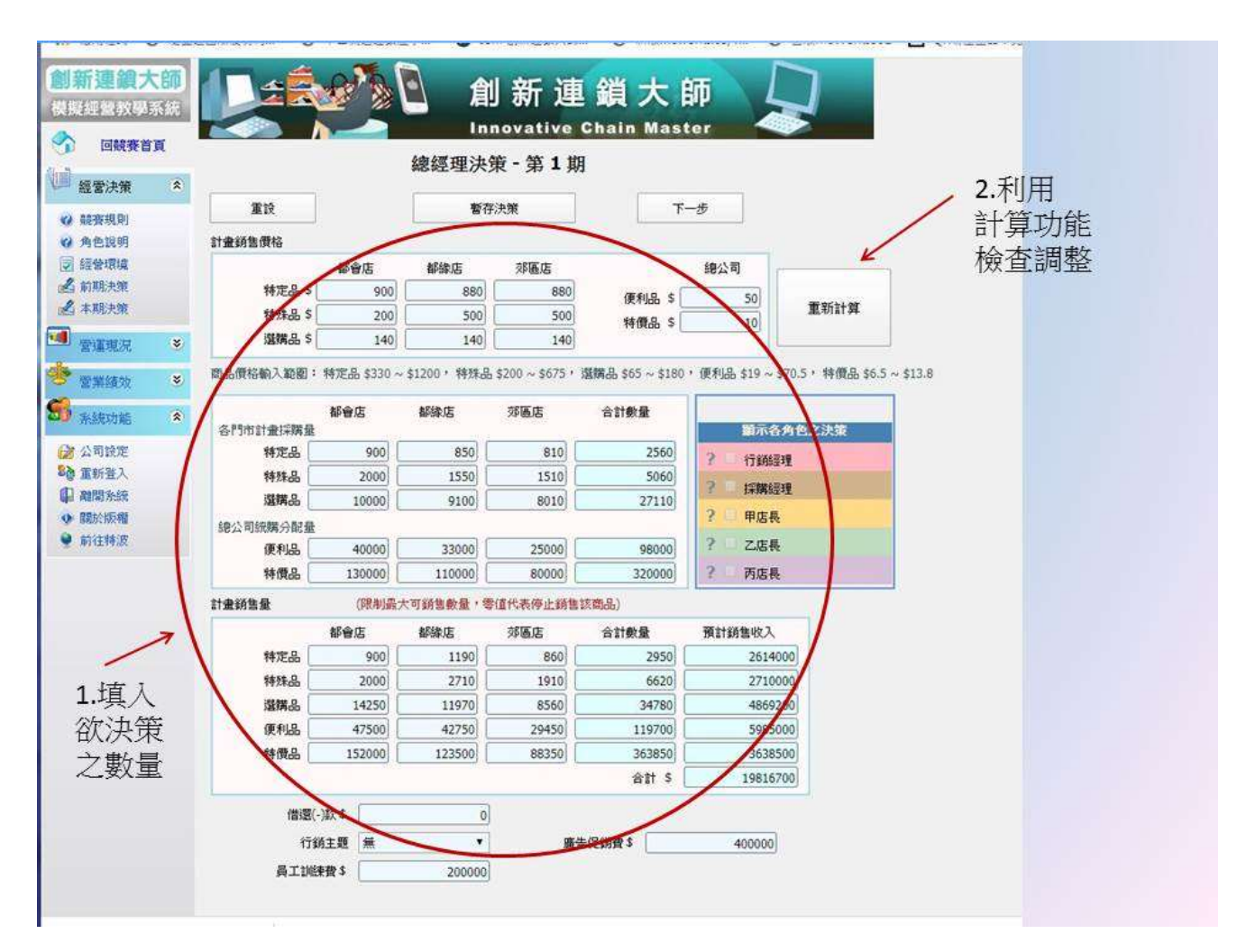

第六步驟 『送出』決策

說明:若無要更正的數 ,請點選『送出』以完成第一期決策之程序(一場賽局共四期)

※ 每一期決策,無論您是否要修改決策數字,皆務必按照【暫存決策】→

【下一步】→【送出】 **;** 三步驟才算完成決策!

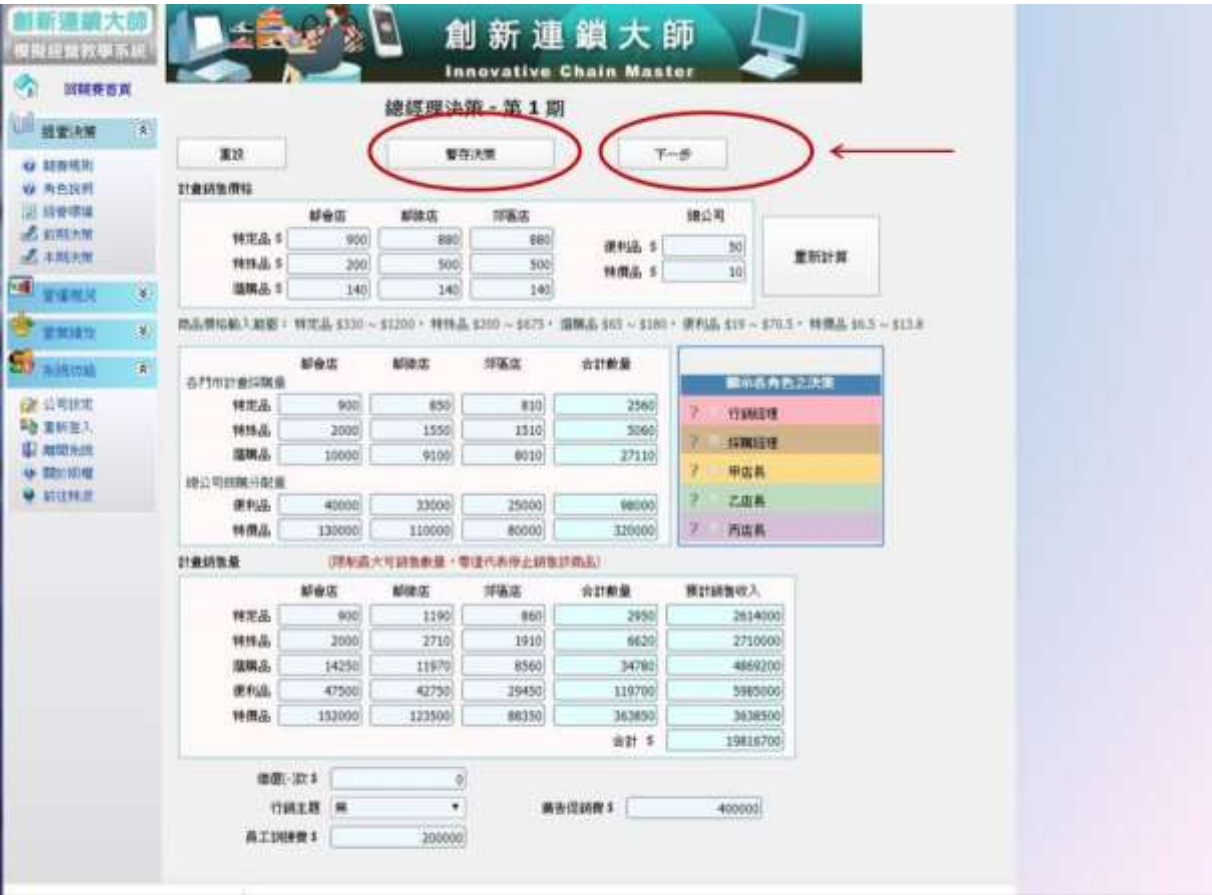

#### 送出決策步驟;

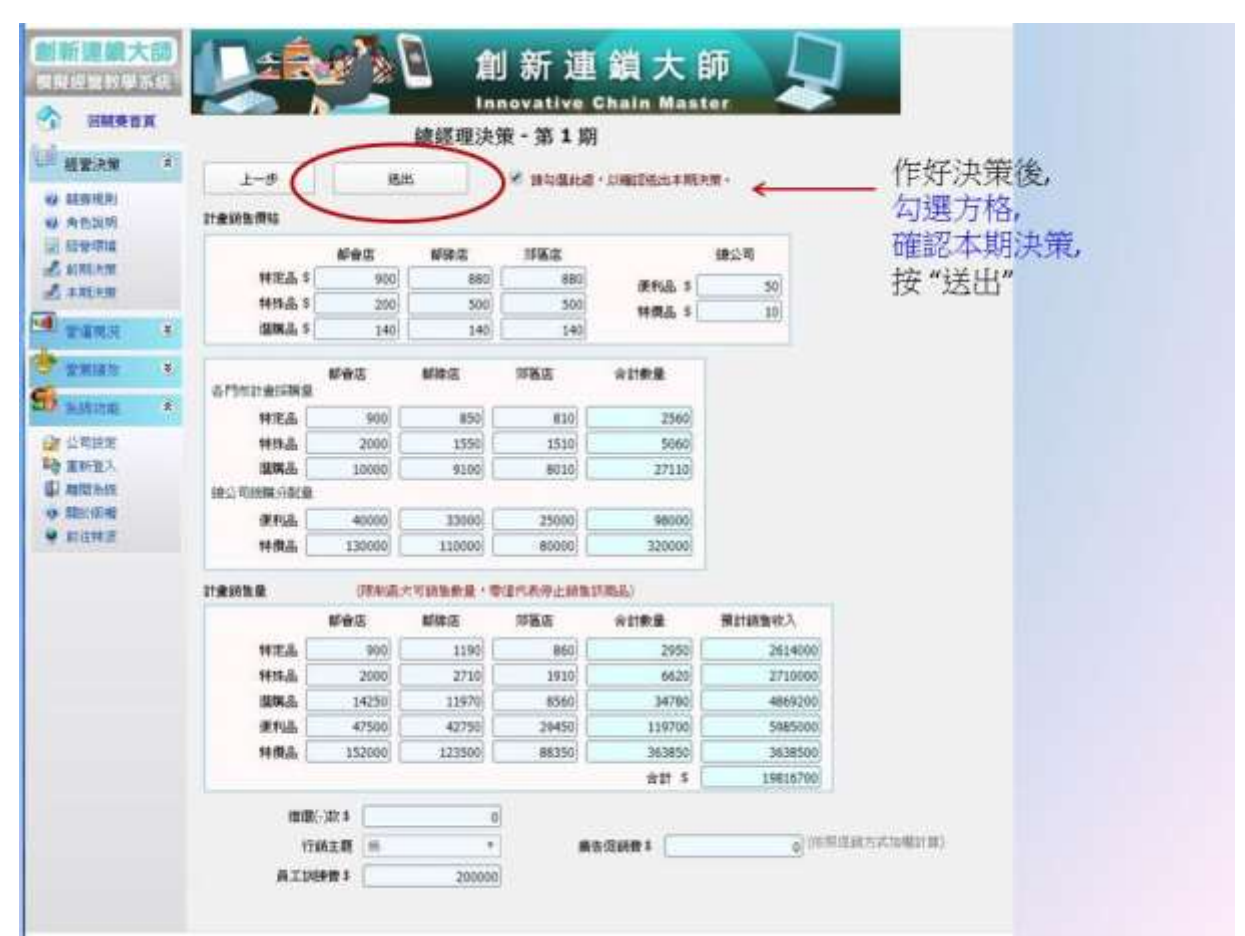

說明:您可於每一期決策時間結束後(一場賽局共四期),於左方欄位查詢您的每一期 競賽分析, 以供您做下一期決策之參考

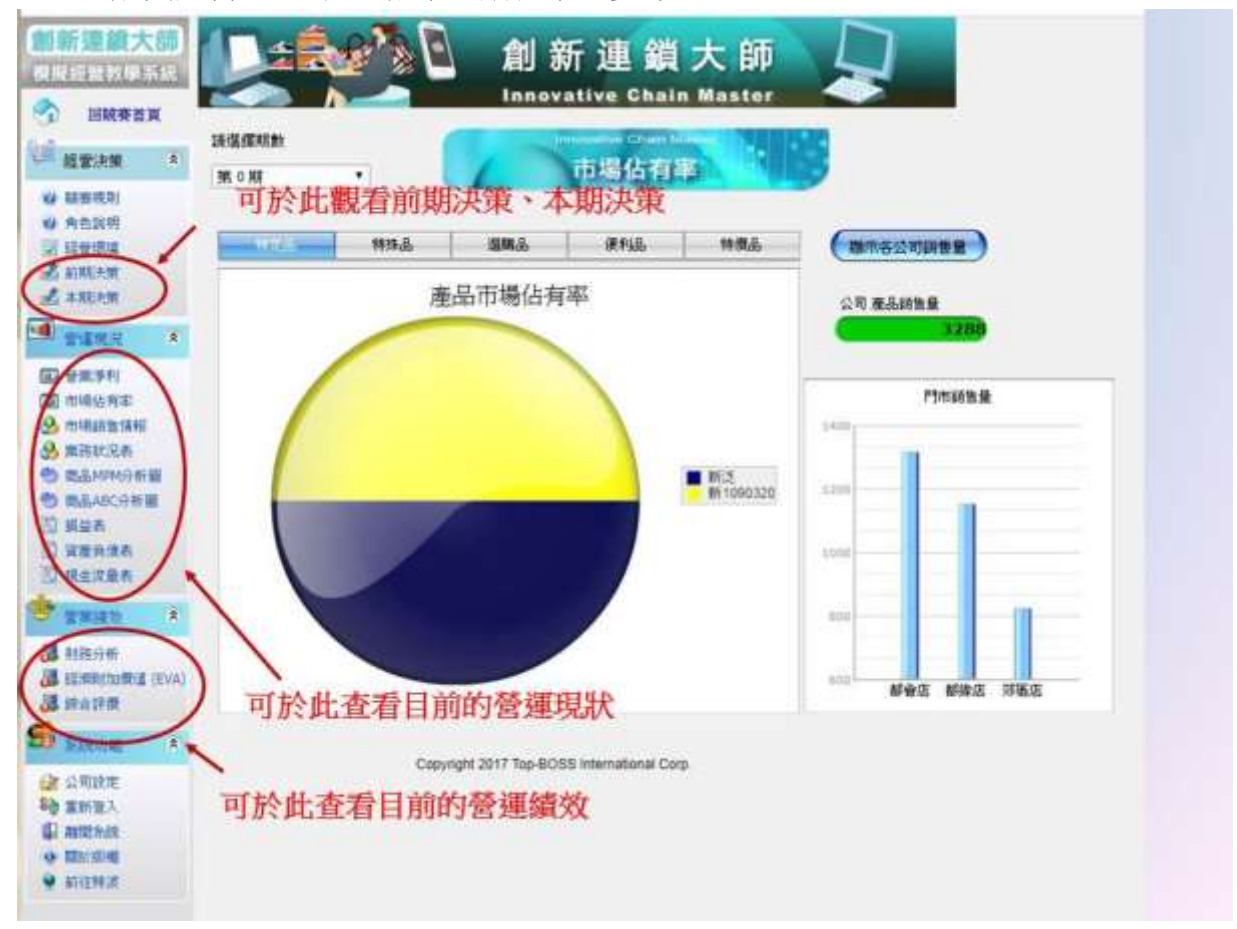

## 第八步驟 離開系統

欲結束時, 選擇左側 "離開系統"; 依提示登出

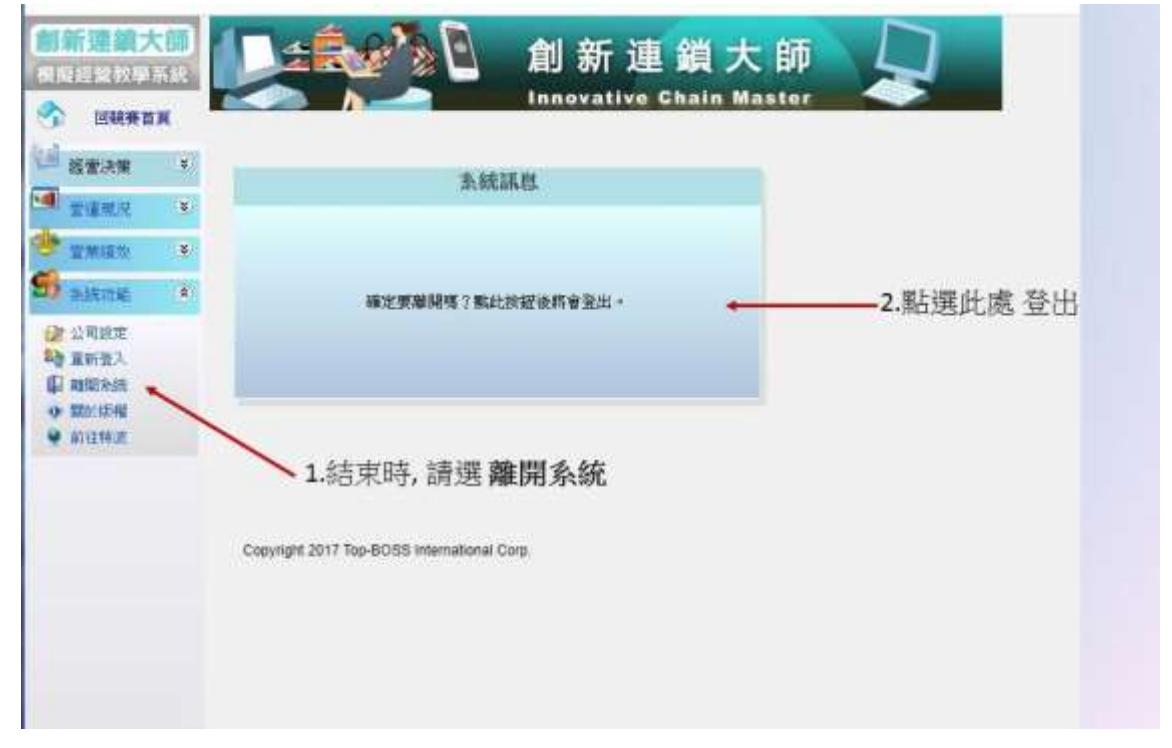

另外, CSM 流通大師提供線上 自學課程平台:<https://top-boss.teachable.com/p/csm> 可供考生自行註冊並深入學習.

> 希望您在模擬經營競賽的過程中, 將理論轉化成能力, 將能力晉升為實力 祝大家都是贏家!!